F No . 44/49/MCTC/CGHS2021 /DIR/CGHS/ Government of India Ministry of Health & Family Welfare Department of Health & Family Welfare

> Nirman Bhawan, New Delhi Dated the February , 2022.

### OFFICE MEMORANDUM

### SUBJECT: Launch of new CGHS Mobile Application for Android based devices.

\*\*\*

 With reference to the above mentioned subject and in alignment with its vision of being the first choice in providing quality healthcare services and ensuring holistic wellbeing across clients' entire life span, Central Government Health Scheme has found it imperative to adopt new technology and innovations in the delivery of quality healthcare.

- **Open the Google Play Store on Android device**
- ↓
	- Search 'myCGHS' on the search bar of Play Store

 $\downarrow$ 

**Select 'myCGHS' application icon** 

 In this regard, CGHS has launched a new mobile application for Android based platforms, named 'myCGHS'. The launch of the mobile app is an important and timely step towards catering to India's increasing digital penetration. 'myCGHS' application shall provide the beneficiaries, CGHS services and updates without venturing out, from the comfort of their homes.

The 'myCGHS' mobile application can be downloaded from the Google Play Store on Android based smartphones by following the below mentioned steps.

↓

Click on 'Install' button to install the application on your mobile device

↓

 Requisite permissions should be allowed to access all the services of the application

#### **File No.F.No.44-49/2018/MCTC/CGHS**

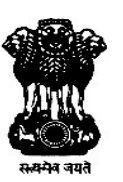

↓

**EXED-In using beneficiary ID and mobile number and create an mPIN for added** security

Once installed, CGHS beneficiaries can use 'myCGHS' mobile application to access the following services:

# i) Appointment Services:

- Book appointment: CGHS beneficiaries can book online appointments using the 'Book Appointment' tab at the Home Page of the application.
- Cancel appointment: CGHS beneficiaries can cancel an already booked appointment by clicking on the 'Cancel appointment' tab.
- My Appointments: details of all the previous appointments, booked appointments and cancelled appointments can be viewed by clicking the 'My appointments' tab.

# ii) Medical History:

• Beneficiaries can get to know about the status of their Medical Reimbursement Claims pending with the CGHS as well.

- Medications: Beneficiaries can access the medication history, with details such as Name of the medicine, Dosages, Relevant advise of the doctor, Source of the prescribed medicine and Prescription date.
- Referrals: Beneficiaries can also retrieve the history of all the issued referrals, Date of the referral, Referral ID, and Name of the issuing wellness centre

# iii) Card details:

- Beneficiary Cards: Beneficiaries can access the e-CGHS card and Index card from within the application itself. This card can be used at- par with the original CGHS card for availing services at the wellness centres and empanelled HCOs.
- Family details: Beneficiaries can view details of the dependent beneficiaries, book their online appointments.

## iv) Medical Reimbursement Claim status:

## v) Other services that can be accessed even without login are as follows:

- FAQs : Beneficiaries can also view Frequently Asked Questions about CGHS and access News and Highlights for latest CGHS OMs and Updates.
- Details of Empaneled centre, Wellness Centres and CGHS Offices: Beneficiaries can get information about details and location of Empaneled HCOs, Wellness Centres and Offices of the CGHS establishment.

 Nearby Wellness Centres: Beneficiaries can also access the addresses and maps of the CGHS wellness centres, closest to the location of the beneficiary.

> Digitally Signed by Nikhilesh Chandra Date: 17-02-2022 13:31:55 Reason: Approved

> > [ Dr Nikhilesh Chandra ] Director,CGHS Tel 011-2306 2800

To

- 1. All Ministries / Departments, Government of India
- 2. Director, CGHS, Nirman Bhawan, New Delhi
- 3. Estt.I/ Estt.II/ Estt.III/ Estt.IV Sections, Ministry of Health & Family Welfare
- 4. Admn.I / Admn.II Sections of Dte.GHS
- 5. Addl. Director, CGHS(HQ) / Addl.DDG(HQ)/Addl. Directors Directors of CGHS **Cities**
- 6. Rajya Sabha / Lok Sabha Secretariat
- 7. Registrar, Supreme Court of India /Punjab & Haryana High Court, Chandigarh
- 8. Under Secretary, U.P.S.C.
- 9. Under Secretary Finance Division
- 10. Deputy Secretary (Civil Service News), Department of Personnel & Training, 5<sup>th</sup> Floor Saradar Patel Bhawan, Sansad Marg , New Delhi
- 11. PPS to AS&MD, NRHM / AS (H) / DGHS
- 12. Secretary, Staff Side, 13-C, Ferozshah Road, New Delhi
- 13. Office of the Comptroller & Auditor General of India, 10 Bahadur Shah Zafar Marg, New Delhi
- 14. All Offices / Sections / Desks in the Ministry
- 15. UTI Infrastructure Technology And Services Limited, UTI-ITSL Tower, Plot No3 Sector -11, CBD Belapur, Navi Mumbai-400614
- 16. Nodal Officer, MCTC, CGHS with a request to upload a copy of OM on CGHS Website
- 17. All Hospitals empanelled under CGHS through Addl. Director, CGHS of concerned city.
- 18. Office Order folder
- Copy to

PPS to Secretary, HFW PPS to AS&DG, CGHS, MoHFW PS to Director,CGHS DS, EHS , MoHFW

Copy for information to

PPS to Hon'ble HFM

PPS to Hon'ble MOS

#### **File No.F.No.44-49/2018/MCTC/CGHS**